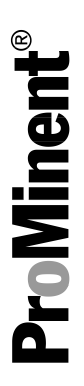

# DULCOMETER® Multi-parameter Controller diaLog DACa

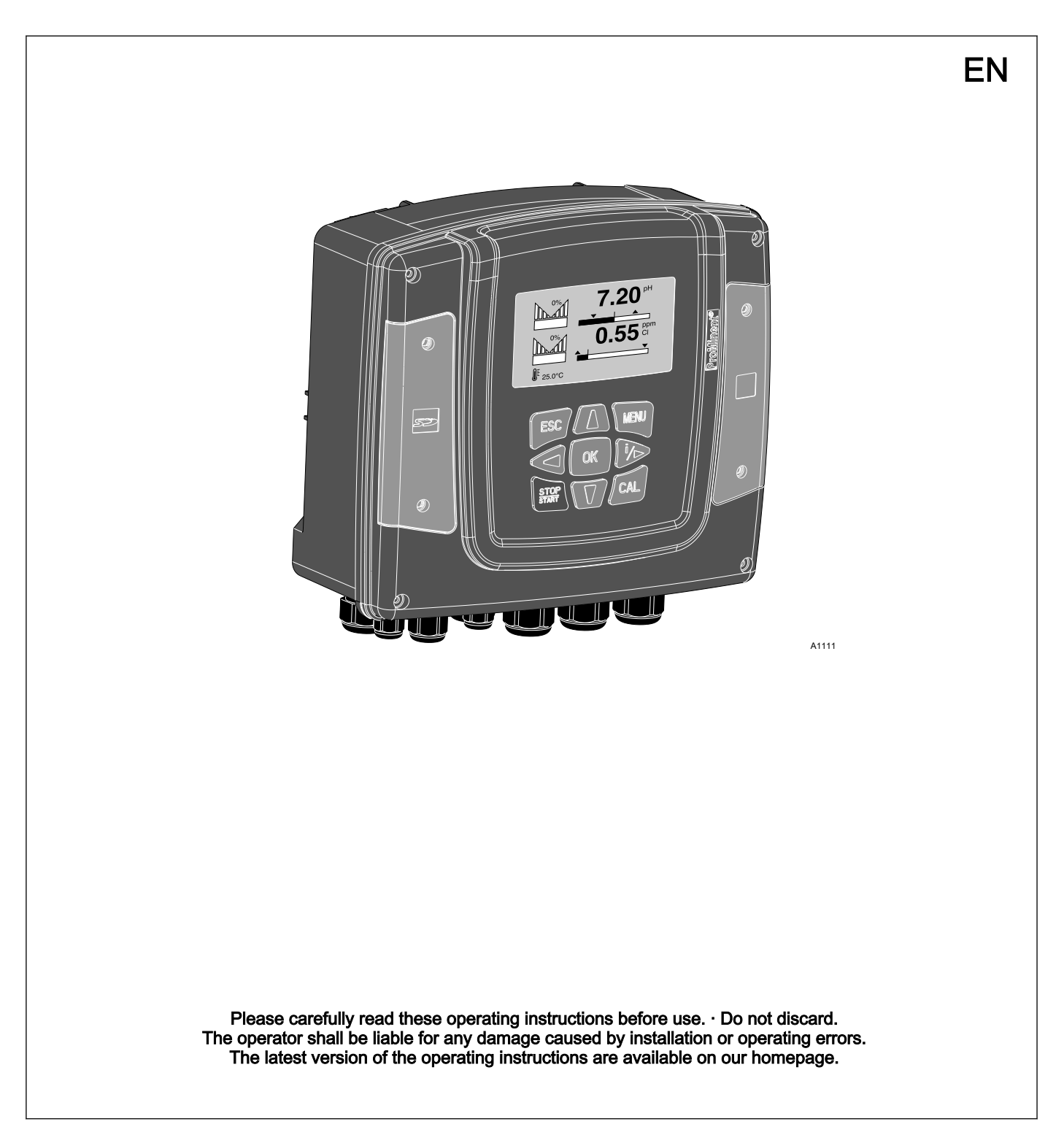

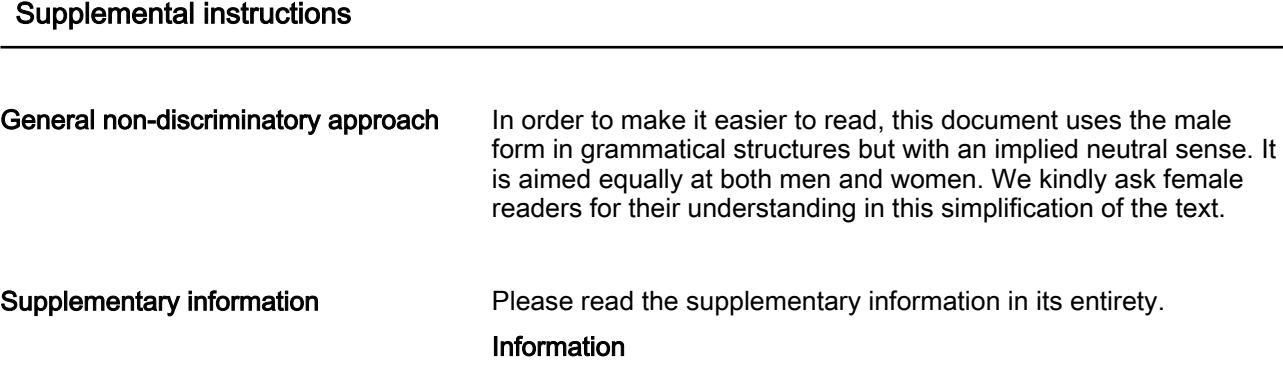

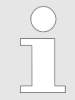

This provides important information relating to the cor‐ rect operation of the unit or is intended to make your work easier.

#### Safety Information

The safety notes include detailed descriptions of the hazardous sit‐ uation.

The following symbols are used to highlight instructions, links, lists, results and other elements in this document:

#### More symbols

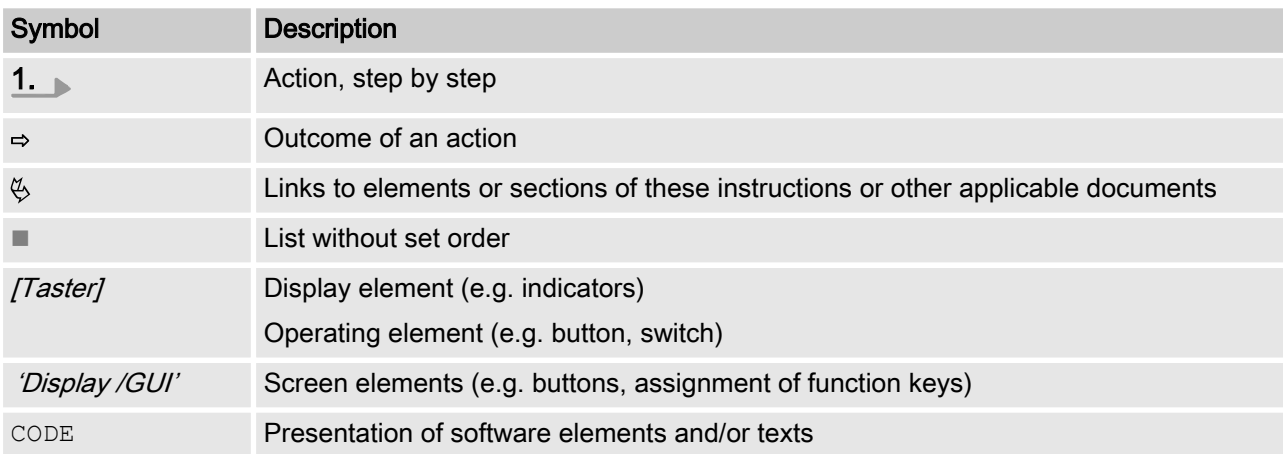

# Table of contents

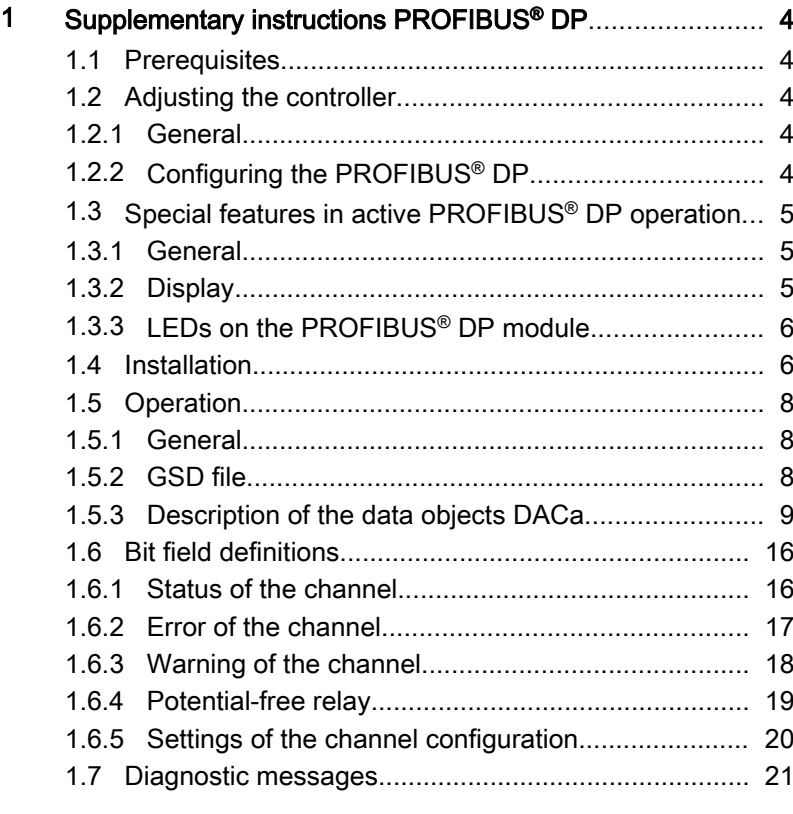

# <span id="page-3-0"></span>1 Supplementary instructions PROFIBUS<sup>®</sup> DP

### 1.1 Prerequisites

Personnel must be familiar with the contents of the "Assembly and Operating Instructions for DULCOMETER® Multi-parameter Con‐ troller diaLog DACa".

The controller must have a PROFIBUS® DP Module.

Validity of the operating instructions

These supplementary instructions are only valid in combination with the operating instructions for the Multi-parameter Controller diaLog DACa.

### 1.2 Adjusting the controller

#### 1.2.1 General

The controller with PROFIBUS® DP functionality is adjusted in the same way as the standard controller, with the addition of the bus functionality.

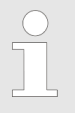

Adjustment process cancelled

In the event of a pause longer than 60 s, the adjust‐ ment process is cancelled.

### 1.2.2 Configuring the PROFIBUS® DP

In order to control the controller using the PROFIBUS® DP, you must activate the PROFIBUS® DP in the controller operating menu (see the controller operating instructions).

While the PROFIBUS® DP is active, all external inputs will function. The external inputs lead to the expected reactions as in the case of the controller without PROFIBUS® DP functionality (see controller operating instructions). The controller sends corresponding infor‐ mation over the PROFIBUS<sup>®</sup> DP to the master (PLC, PC etc.).

Even if the fieldbus is set to inactive, the master is able to readaccess the controller data defined in its GSD file.

If the PROFIBUS® DP is inactive or set to inactive, the settings for the operating mode selected prior to "inactive" status are reloaded in the controller.

If the controller is switched to another operating mode, it stops and can only be restarted using the **Re** *[Stop/Start]* key.

1. To access the 'Menu': press the [Menu] key

- 2. Use the cursor keys to select the menu item 'Setup' and confirm with the  $\overline{OK}$  key
	- $\Rightarrow$  The menu *Device setup'* appears.
- <span id="page-4-0"></span>3. Use the cursor keys to select the menu item  $Bus$ Configuration  $\dot{\ }$  and confirm with the  $\dot{\ }$  [OK] key
	- $\Rightarrow$  The *'Configuration'* menu appears.
- 4. In the *'Configuration'* menu, you can:
	- **Number 20 ansignation**'
		- Activating/deactivating remote configuration.
	- *'Address'* 
		- Here you can set the address at which the controller in the bus can be accessed.
	- n 'Termination'
		- Here you can set whether the controller is the last device in the bus and whether or not the terminating resistance is activated.

#### 1.3 Special features in active PROFIBUS® DP operation

#### 1.3.1 General

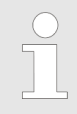

#### Setting and programming

In PROFIBUS® DP operation, the controller cannot be manually set or programmed. To set or programme the controller, set the PROFIBUS® DP to 'inactive' .

- $\blacksquare$  When PROFIBUS® DP operation is selected, the settings from the last operating mode without PROFIBUS® DP are applied. By contrast, the settings made via the PROFIBUS<sup>®</sup> DP are not saved. These only apply as long as the controller is linked to the PROFIBUS® DP.
- $\blacksquare$  If the controller is set to PROFIBUS<sup>®</sup> DP operation, it stops. The controller can be controlled again by pressing the [Stop/Start] key. The start command is given via the PRO-FIBUS® DP module.

#### 1.3.2 Display

In running PROFIBUS® DP operation there are further identifiers in the operating indicator.

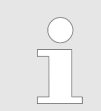

#### Common identifiers

The common identifiers are described in the controller operating instructions.

### <span id="page-5-0"></span>1.3.3 LEDs on the PROFIBUS® DP module

#### LED 1 (left) - module operating status

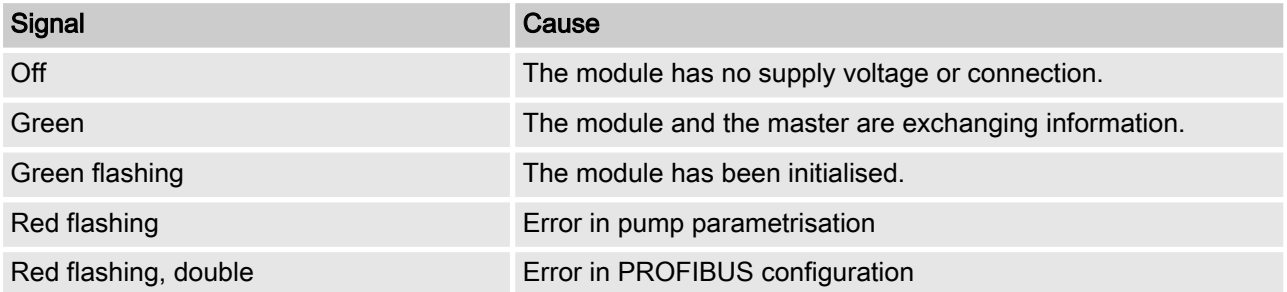

#### LED 2 (right) - module status

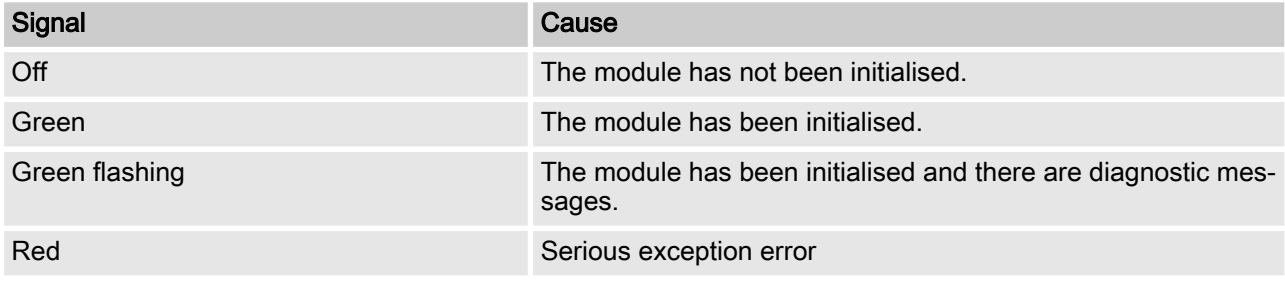

### 1.4 Installation

Bus installation

All devices that are members of the bus system, must be connected in a line. There are up to 32 possible positions (master, slaves, repeaters).

At both the beginning and end of the cable, the bus must be termi‐ nated with a terminating resistance.

#### Plugs and cable

For the PROFIBUS® DP cable, use a shielded, twisted-pair cable in conformity with EN 50170 (cable type A).

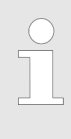

#### Earthed shielding

Use of screening which is earthed at one end prevents low-frequency ground loops. Shielding earthed at one end has no effect in combating HF magnetic pick-up. Shielding earthed at both ends as well as twisted con‐ ductors work to counter magnetic HF pick-up, but have no effect against electrical HF pick-up.

For PROFIBUS<sup>®</sup>, it is recommended that a bilateral, low-inductance (i.e. large area and low-impedance) connection is established with the protective earth.

#### The maximum overall length of the bus cabling without repeaters varies according to the desired data trans‐ mission rate:

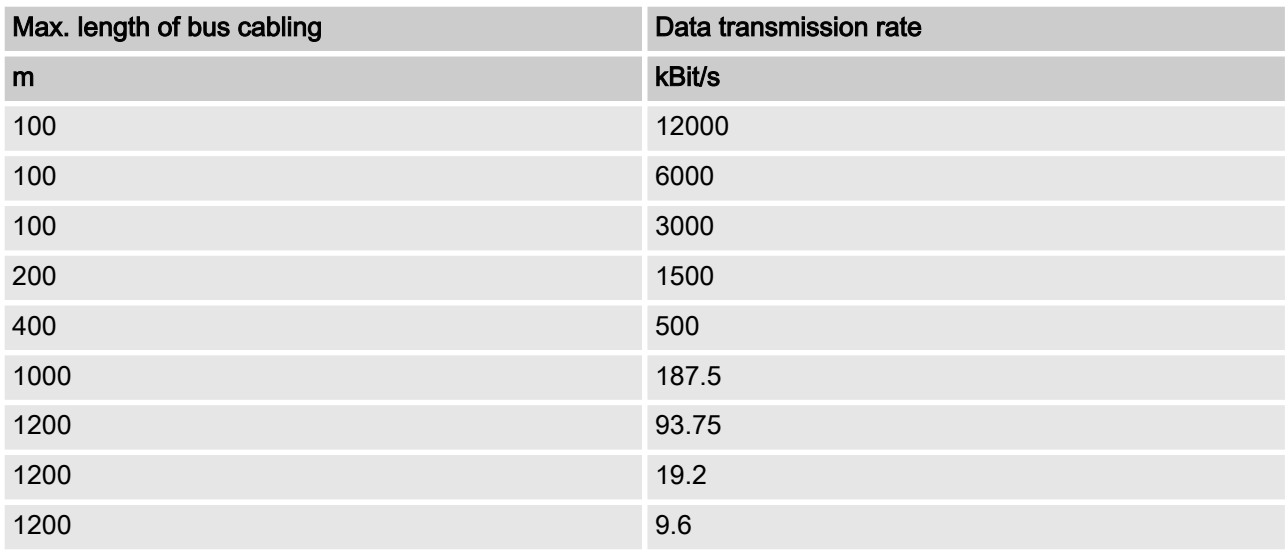

The PROFIBUS® DP cable is installed directly on the terminal of the PROFIBUS® DP module.

#### Note for achieving IP 65 protection

It is possible to achieve IP 65 installation because cabling is carried out using the appropriate assembly accessories (cable pas‐ sages etc.) directly on the controller terminal.

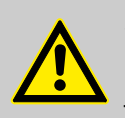

### CAUTION!

Degree of protection IP 65

– IP 65 protection only applies if the appropriate assembly accessories (cable passages etc.) have been used (see controller assembly and operating instructions).

If the controller is the last bus device connected to the PROFIBUS® DP cable, it must be connected as a termination using the PRO‐ FIBUS® DP module (see EN 50170). The terminating resistance required for this can be activated internally using the 'Termination' operating menu (network termination). No external terminating resistance is required.

<span id="page-7-0"></span>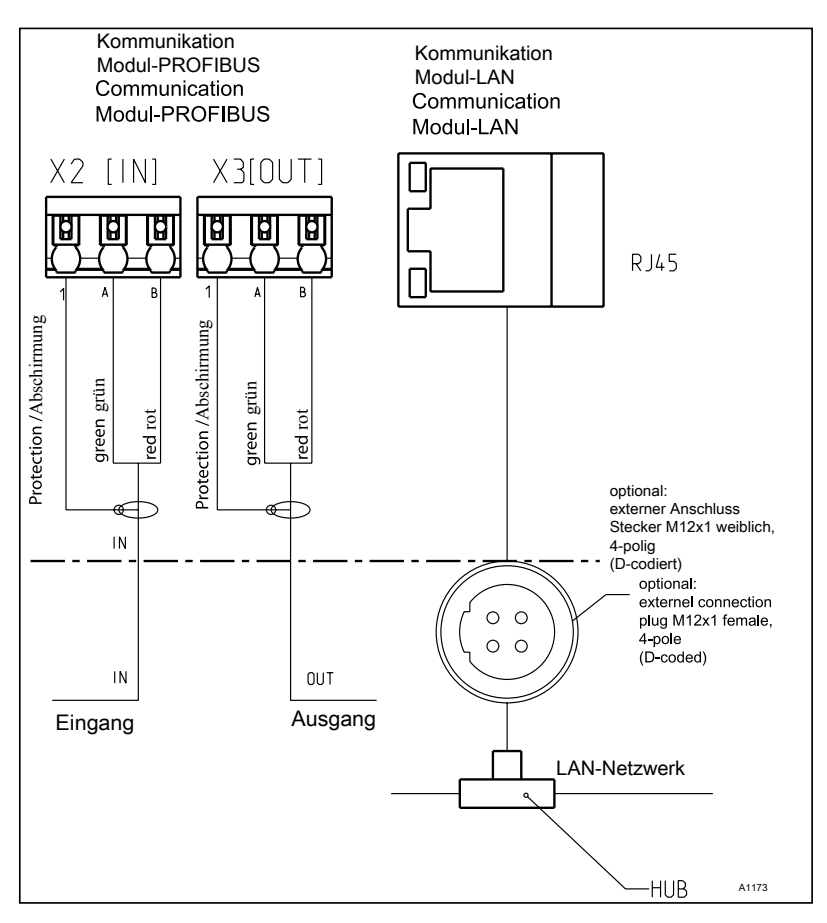

Fig. 1: Terminal diagram of the communication module

1.5 Operation

#### 1.5.1 General

Using the connected PROFIBUS® DP module, the PROFIBUS® DP controller represents a device with slave functionality in conformity with DP V1. This means that the payload is transferred both cycli‐ cally and acyclically.

#### 1.5.2 GSD file

The GSD file must be used for configuring the master. The GSD file describes all of the features of the pump in PROFIBUS® DP operation (keywords, diagnosis, modules, slots). The GSD file can be downloaded from the PROFIBUS® website and from the ProMinent website. The filename is clearly indicated: DACA0F4D.gsd.

# <span id="page-8-0"></span>1.5.3 Description of the data objects DACa

# Output data

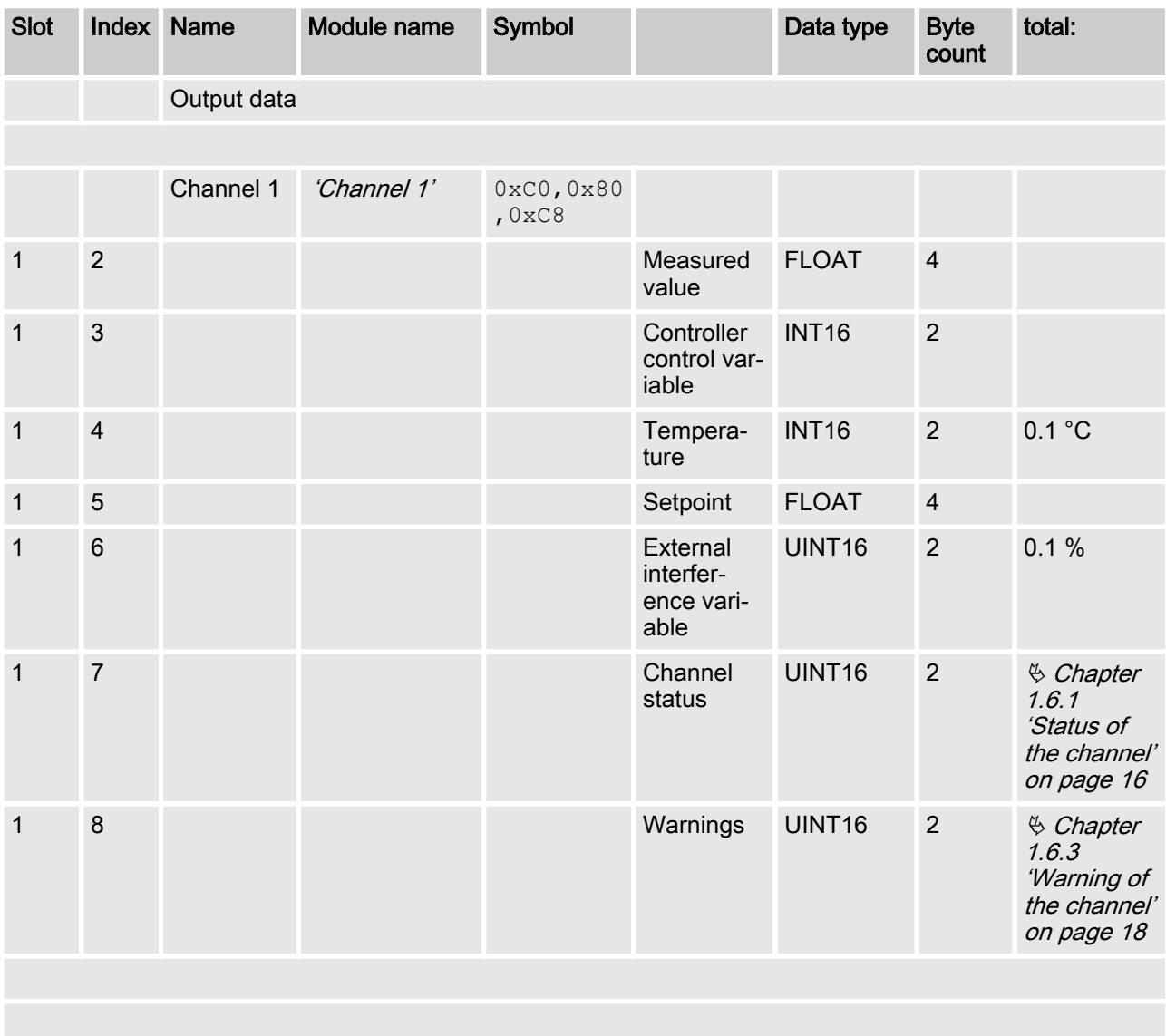

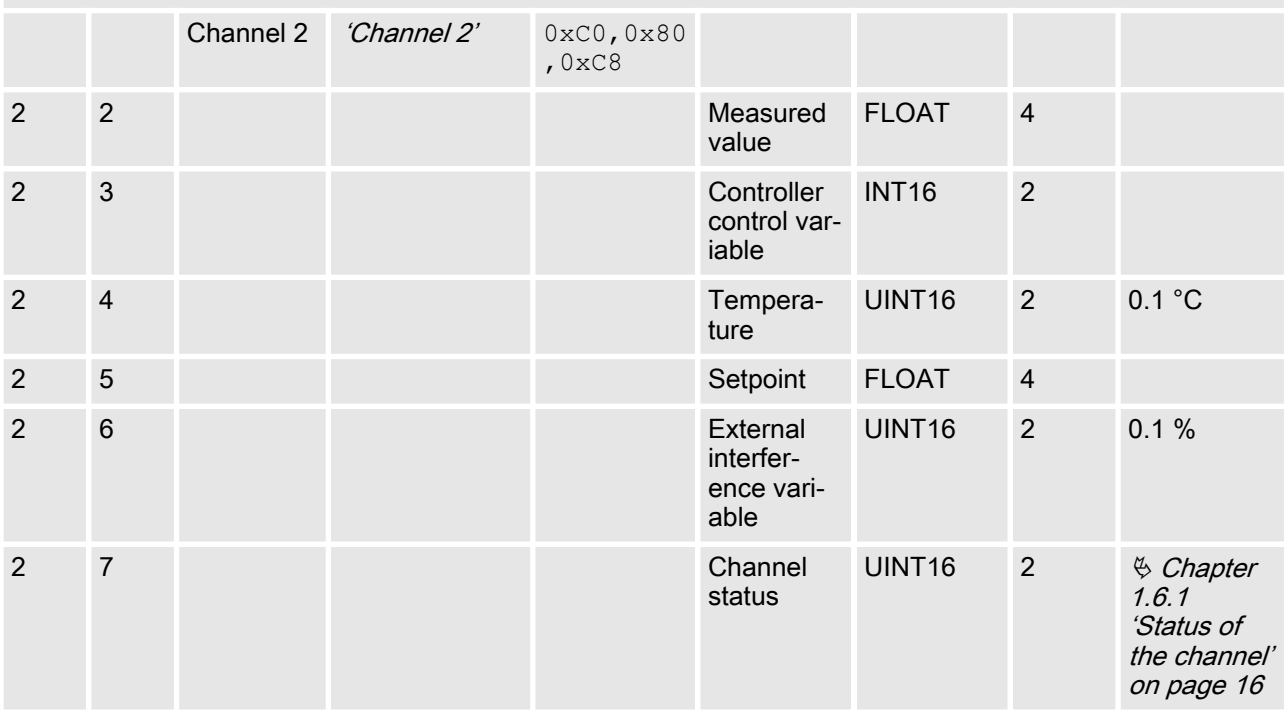

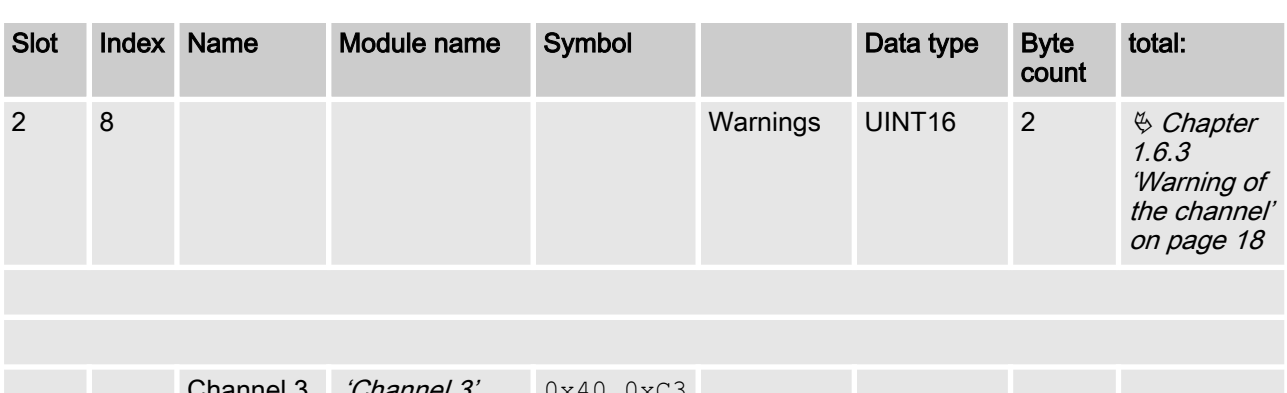

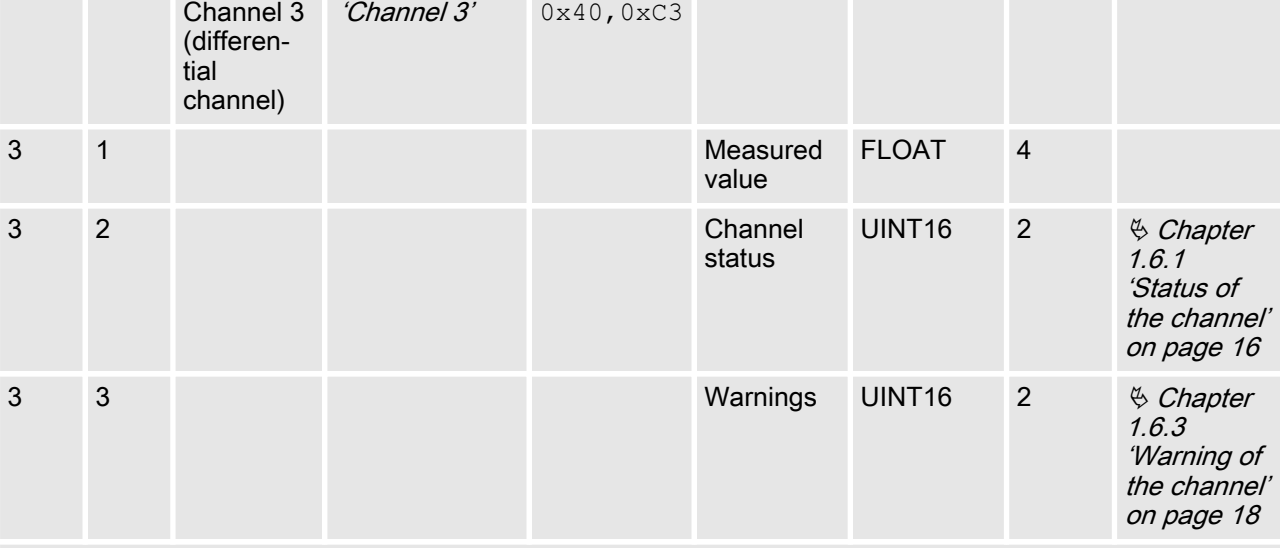

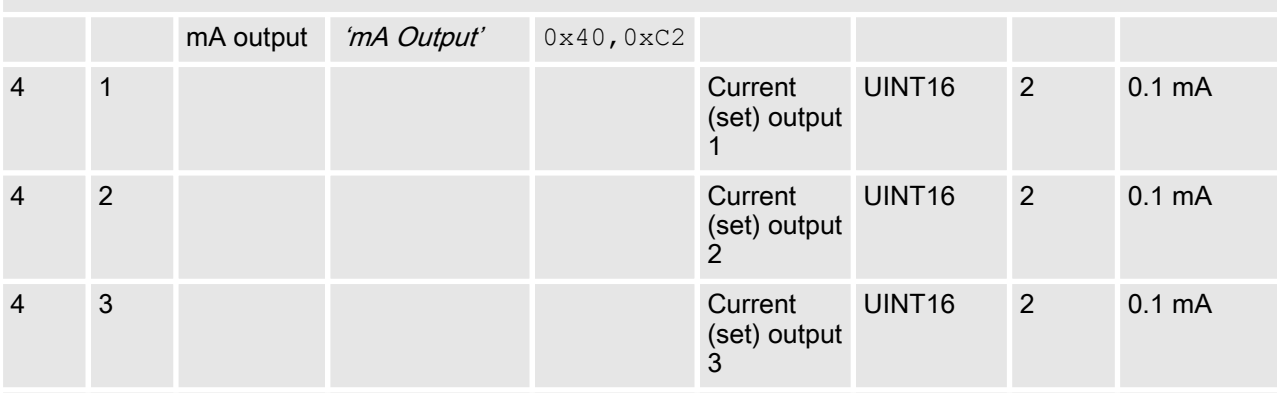

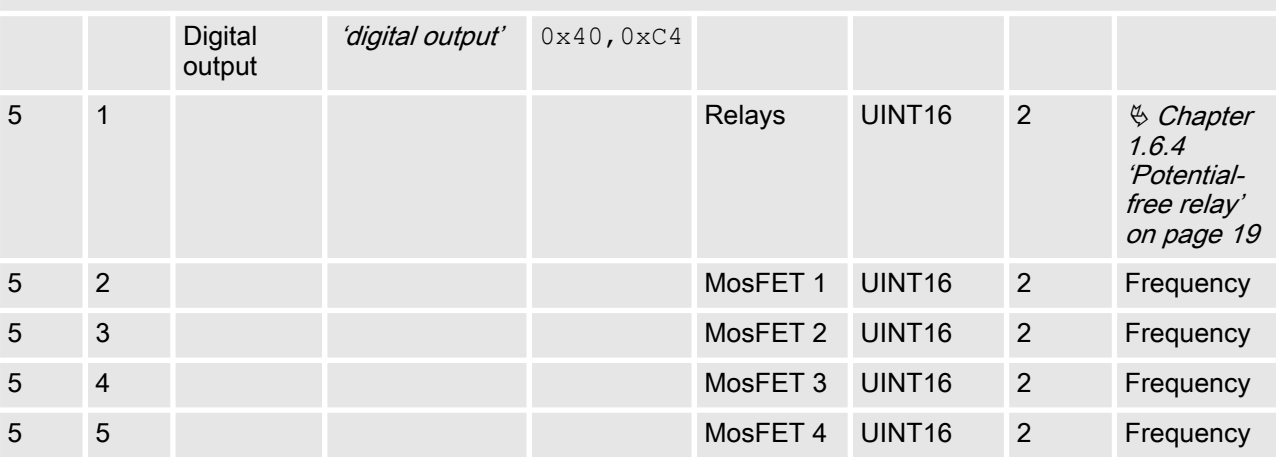

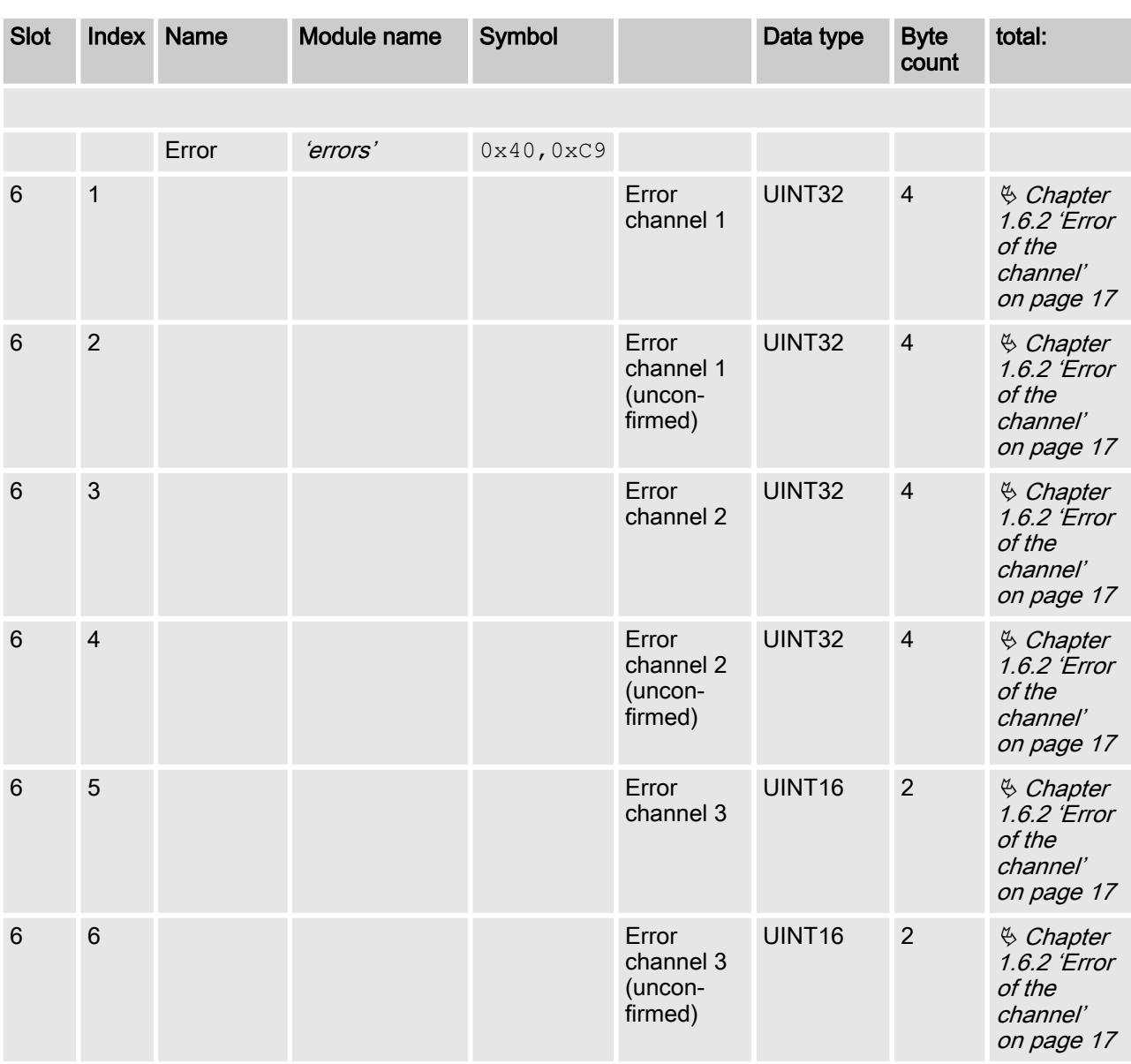

### Input data

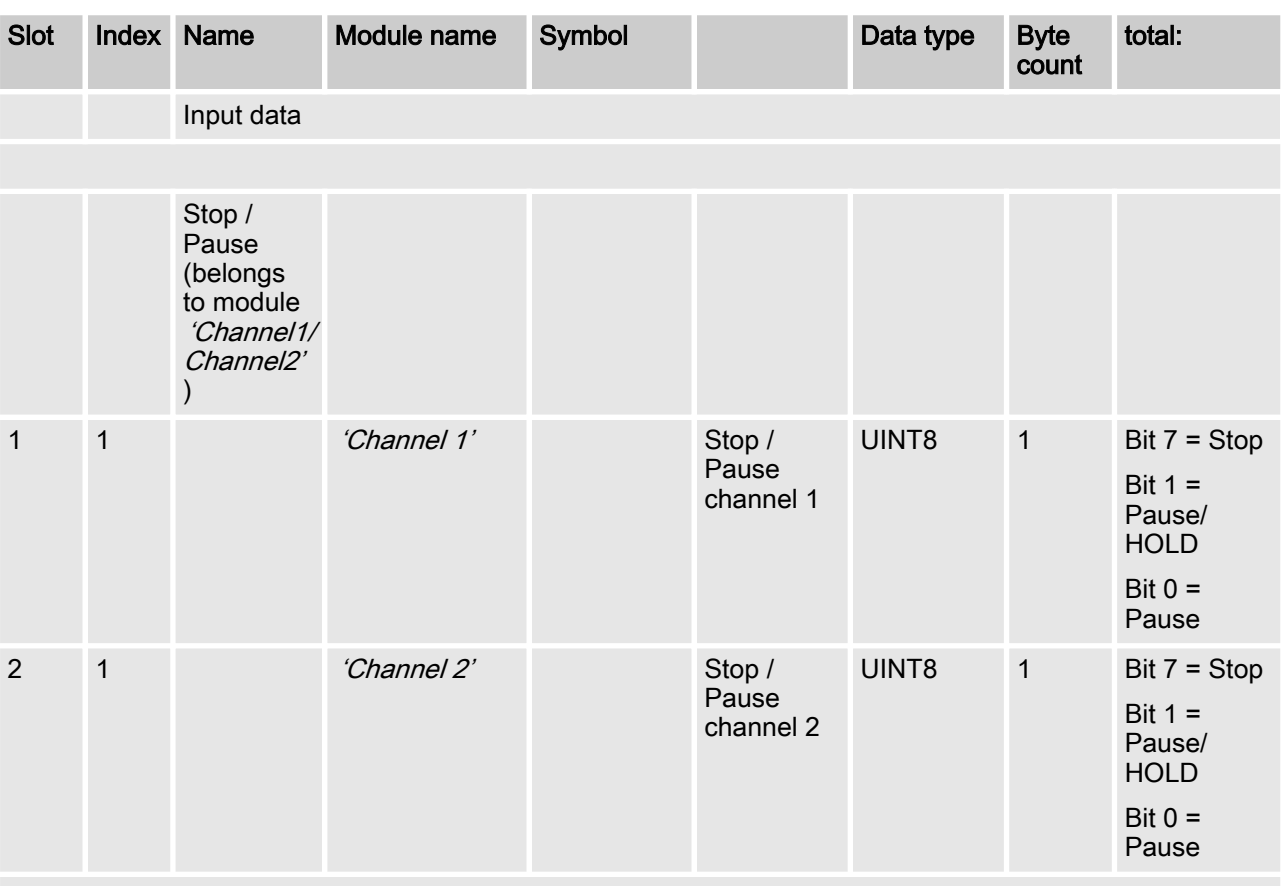

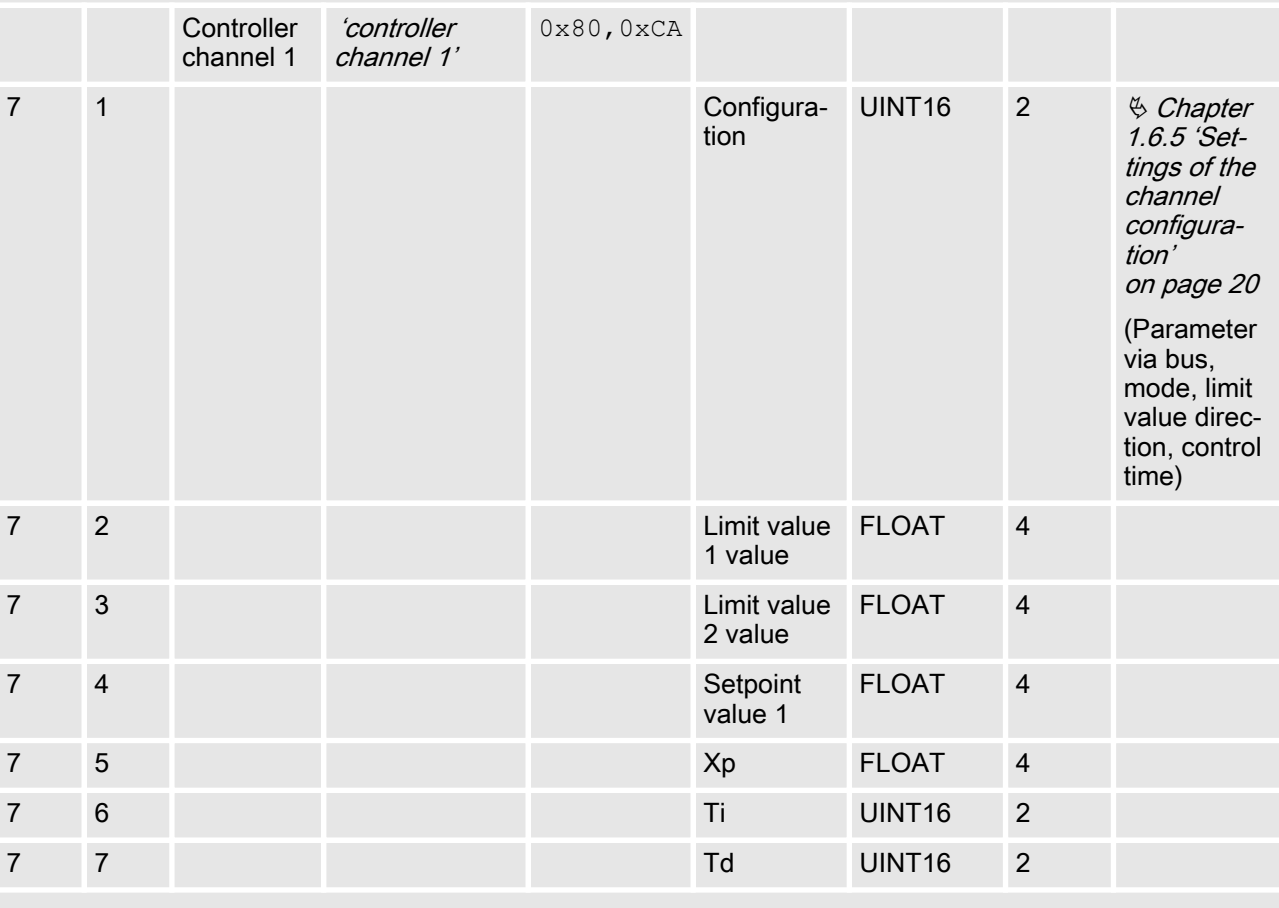

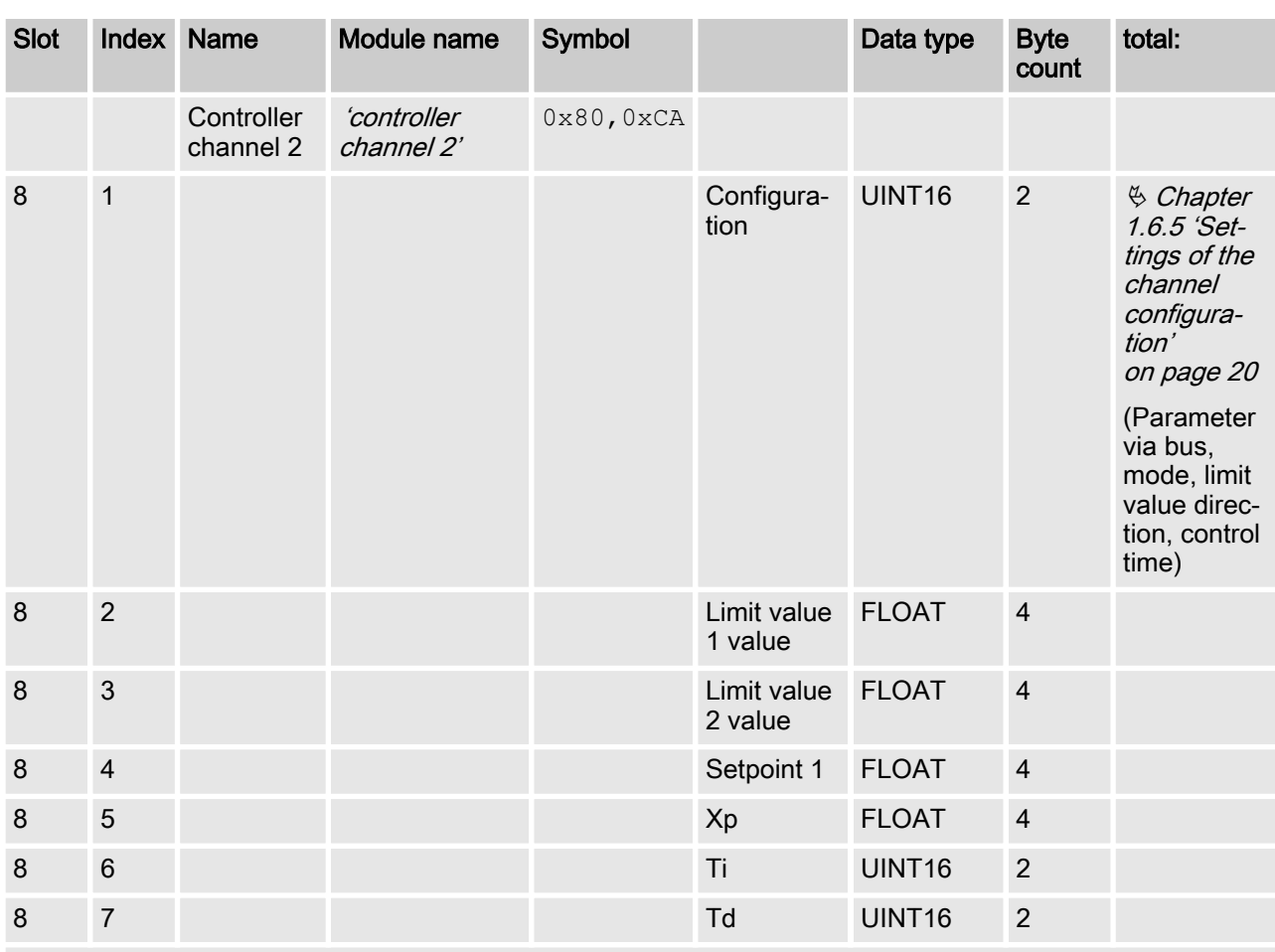

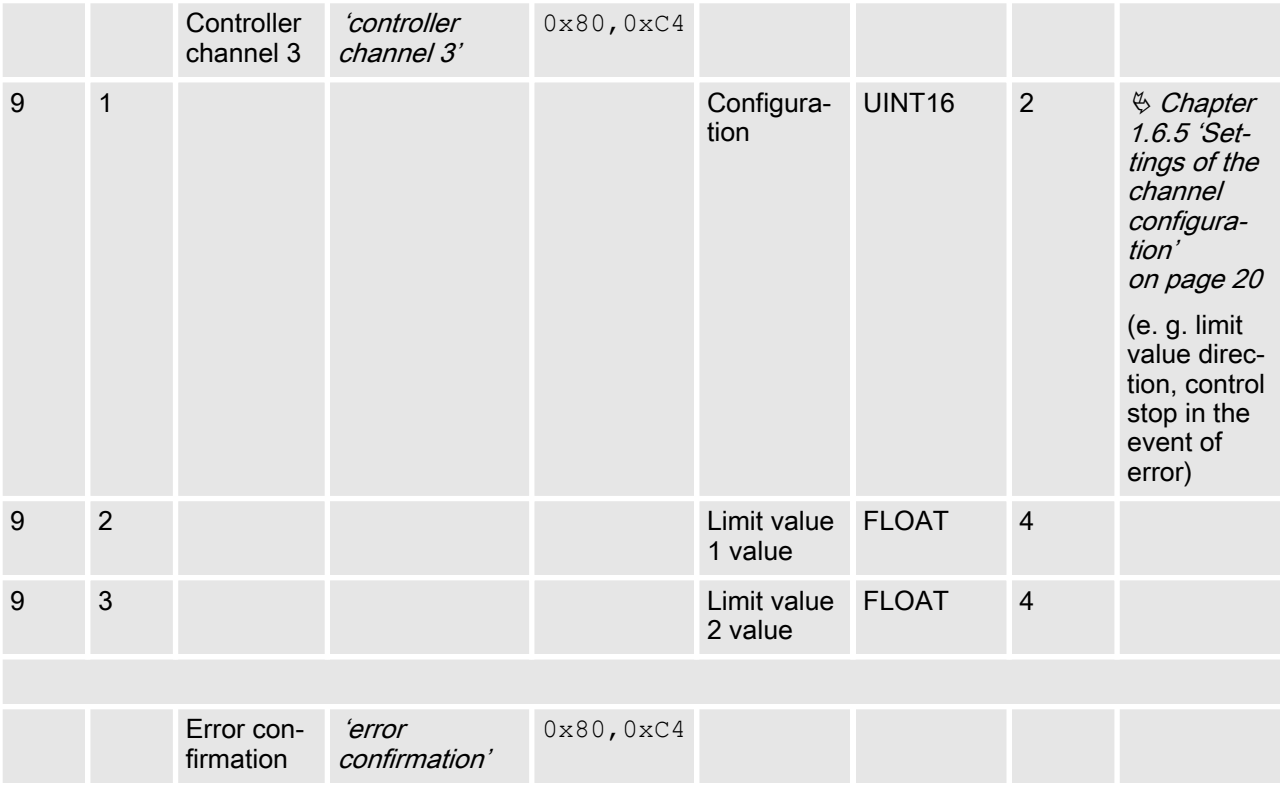

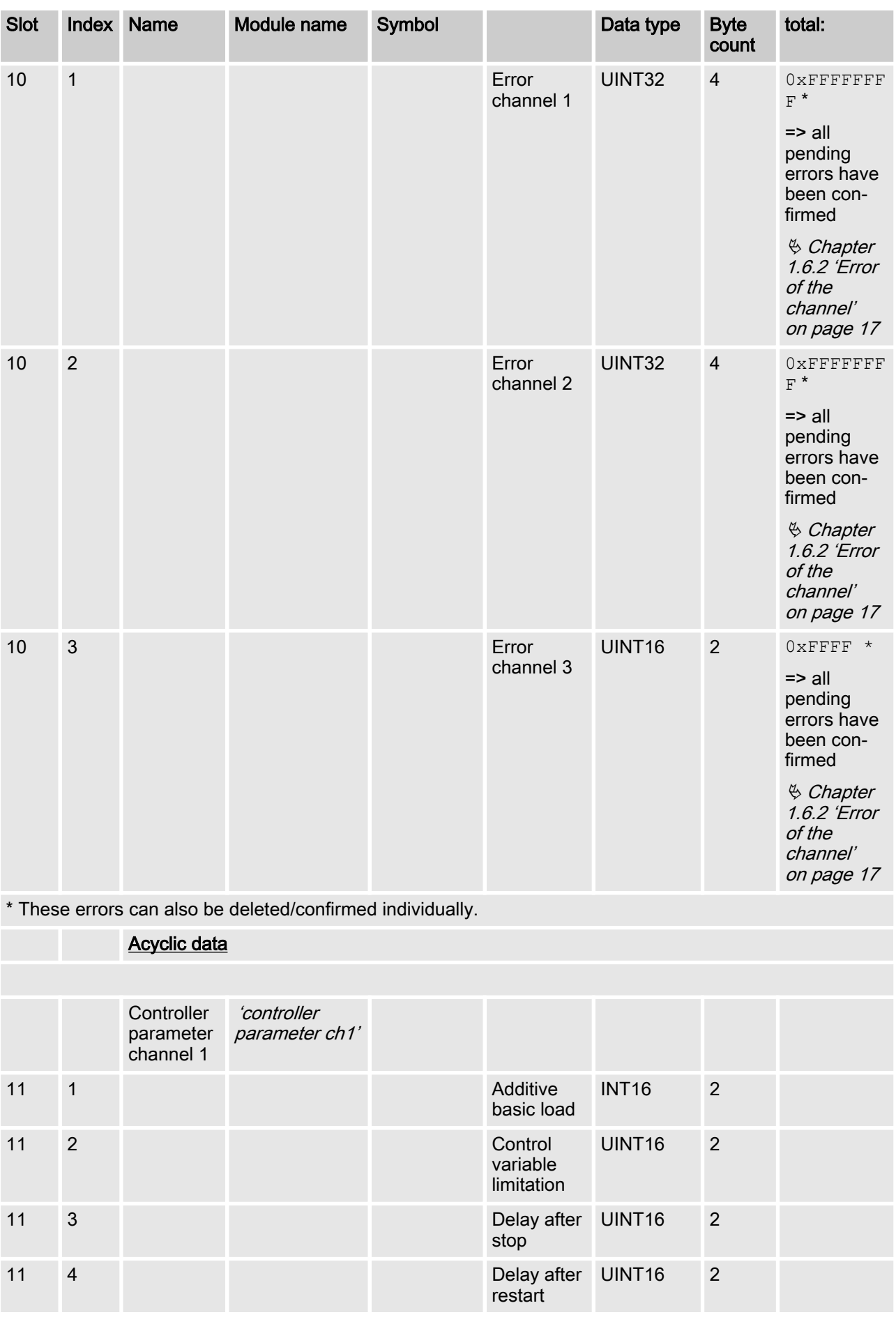

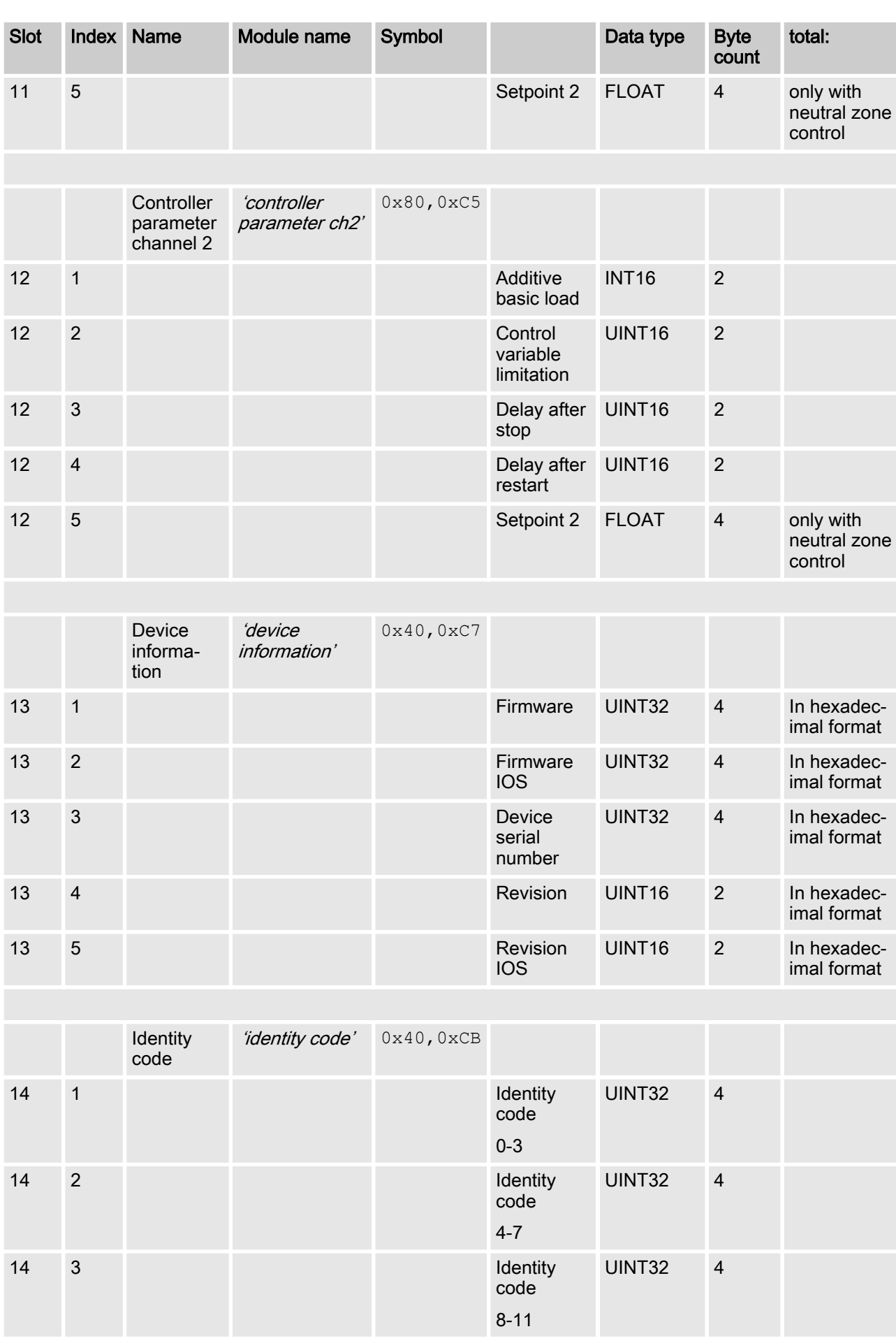

<span id="page-15-0"></span>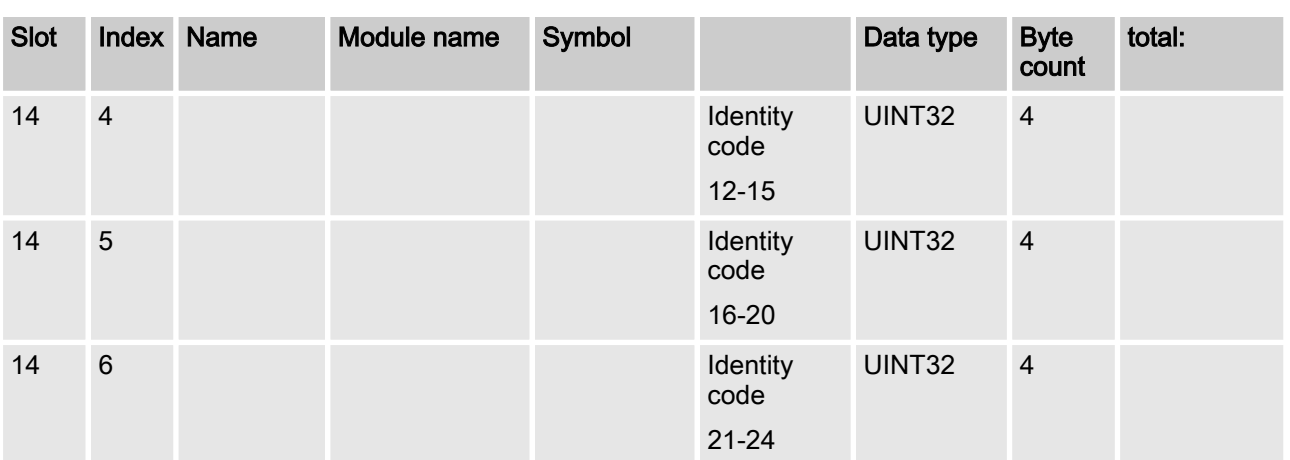

# 1.6 Bit field definitions

# 1.6.1 Status of the channel

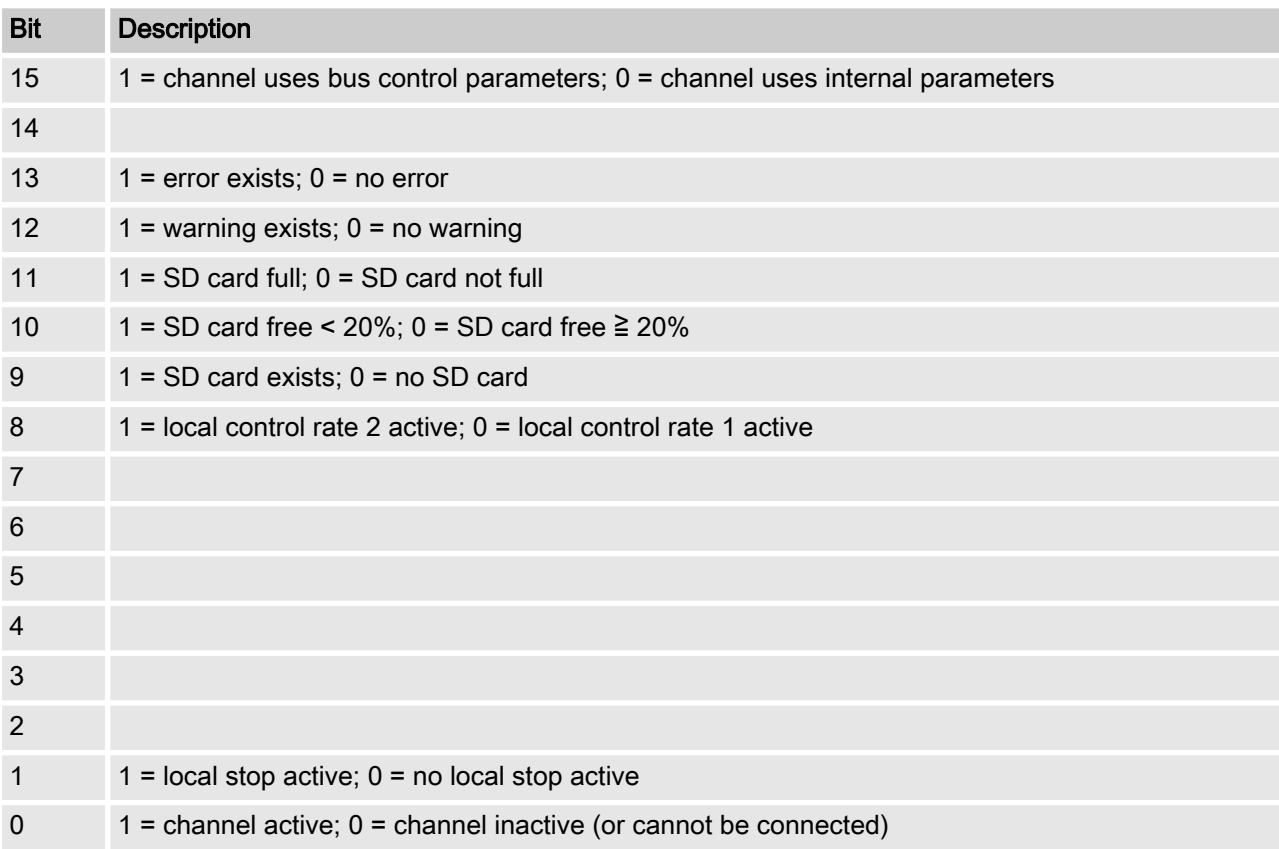

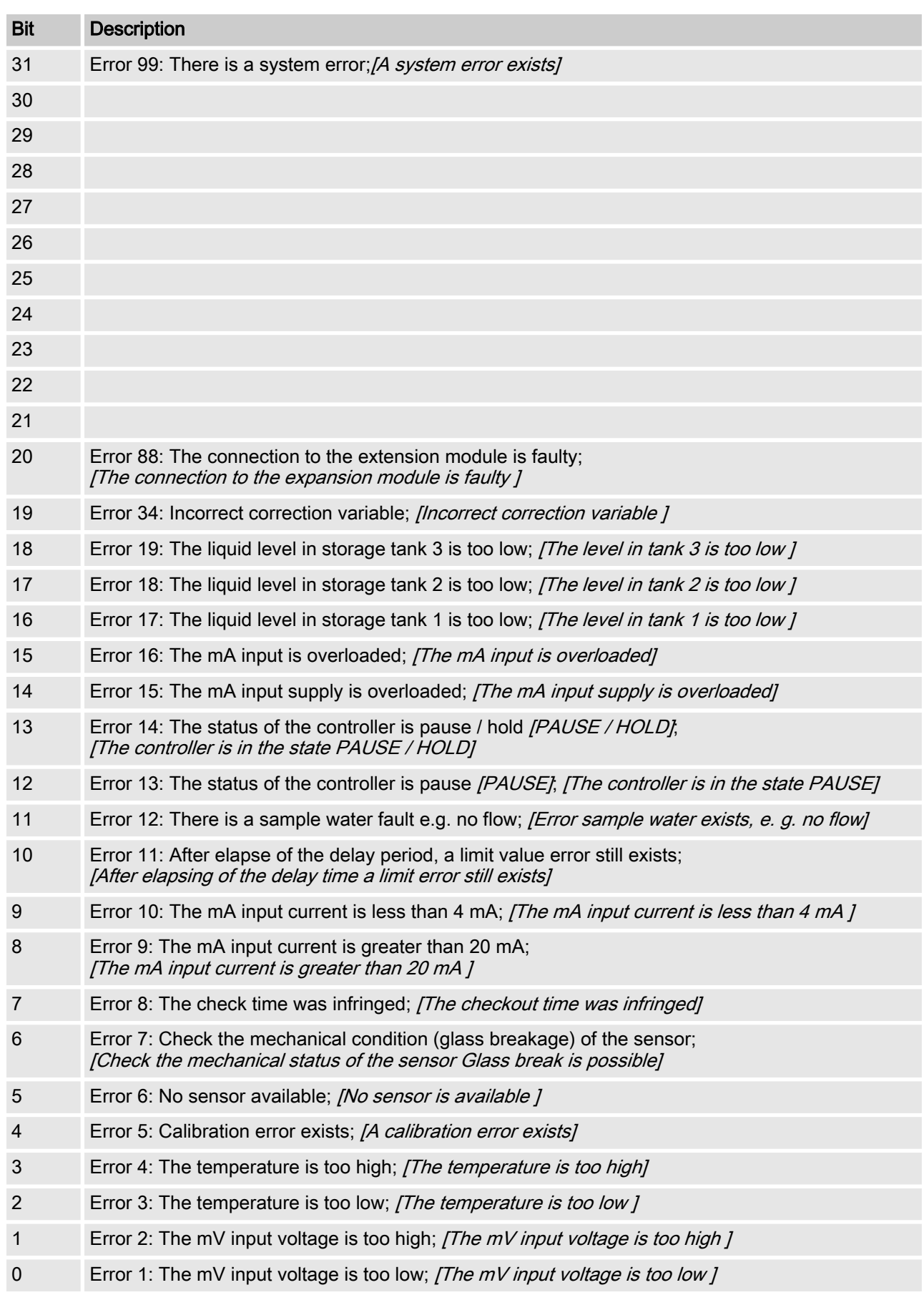

# <span id="page-16-0"></span>1.6.2 Error of the channel

# <span id="page-17-0"></span>1.6.3 Warning of the channel

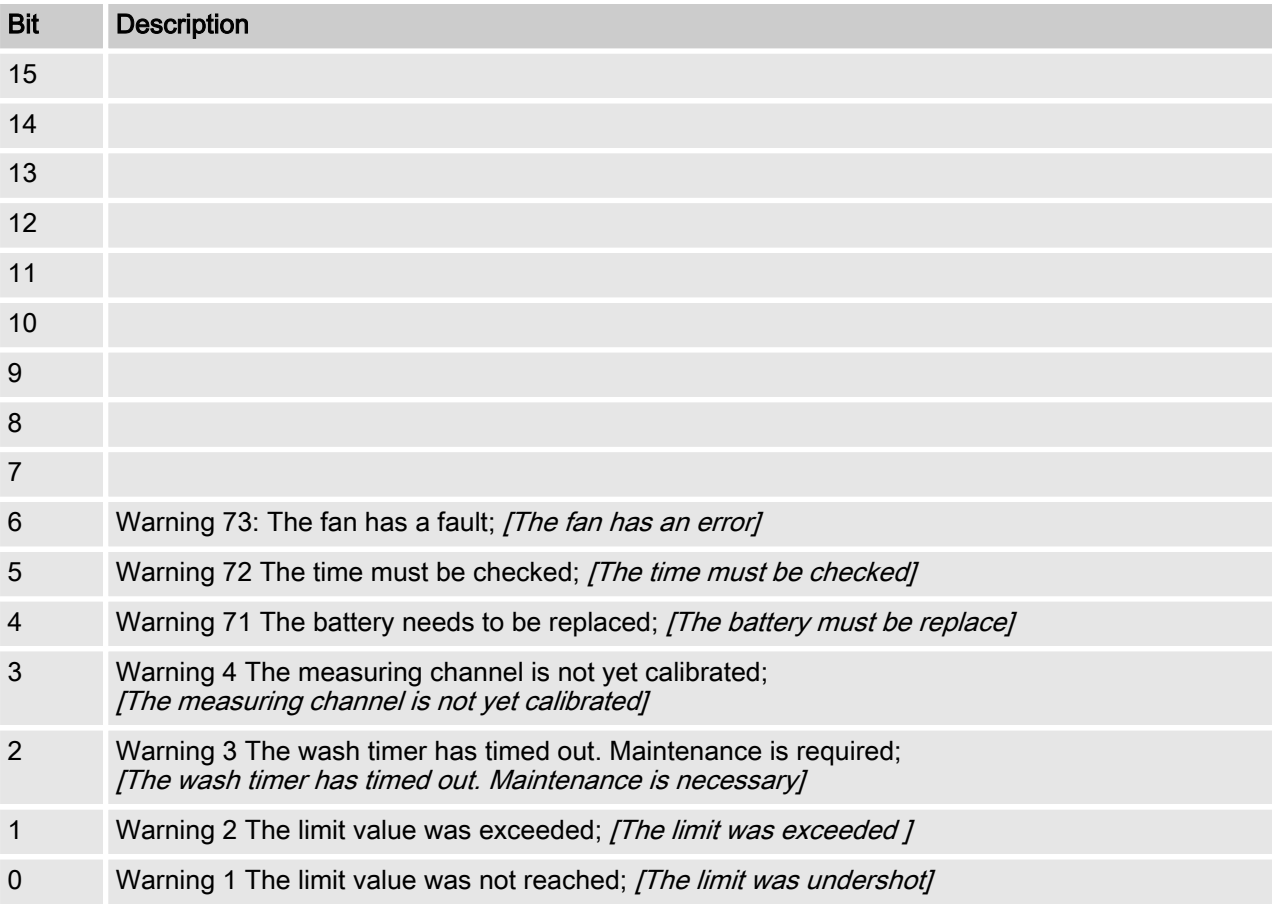

# <span id="page-18-0"></span>1.6.4 Potential-free relay

If relay output is active, then according bit is used.

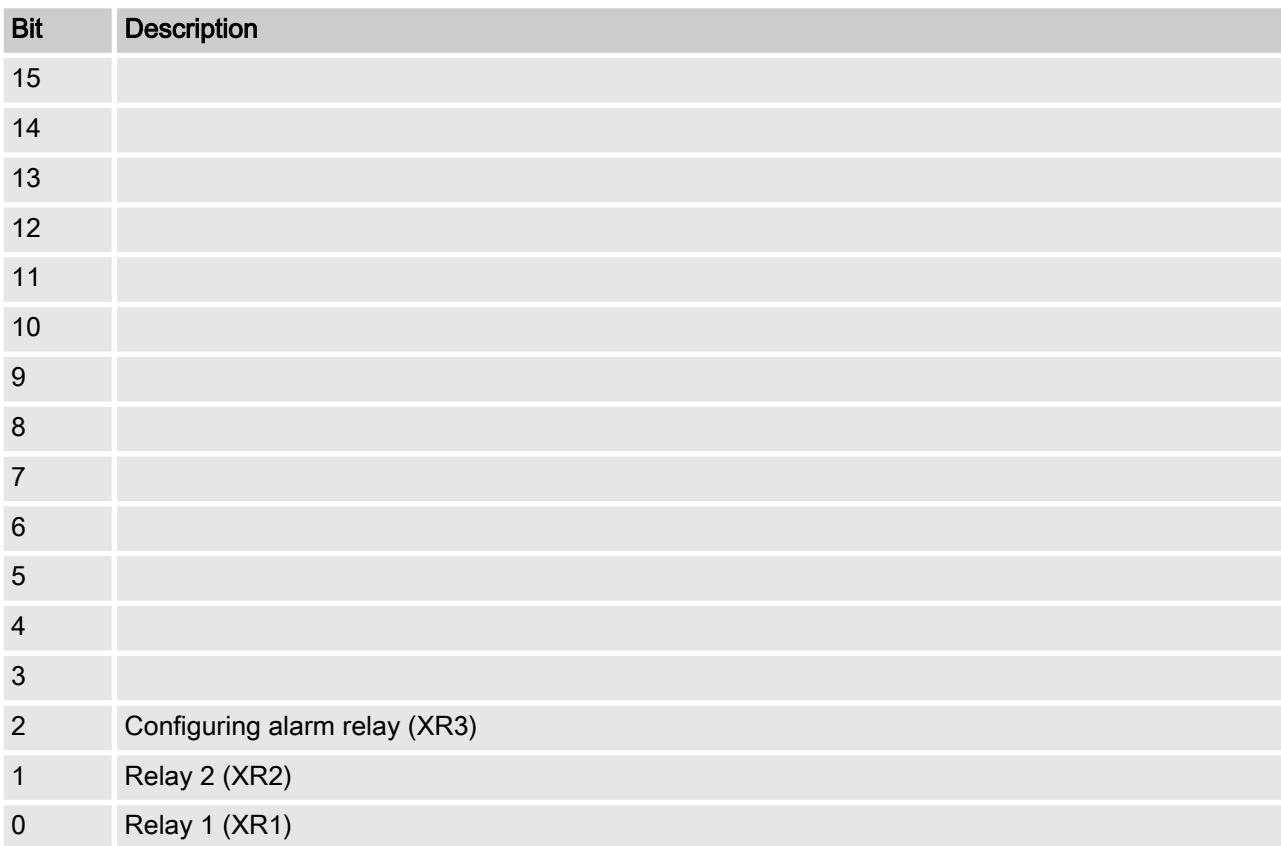

# <span id="page-19-0"></span>1.6.5 Settings of the channel configuration

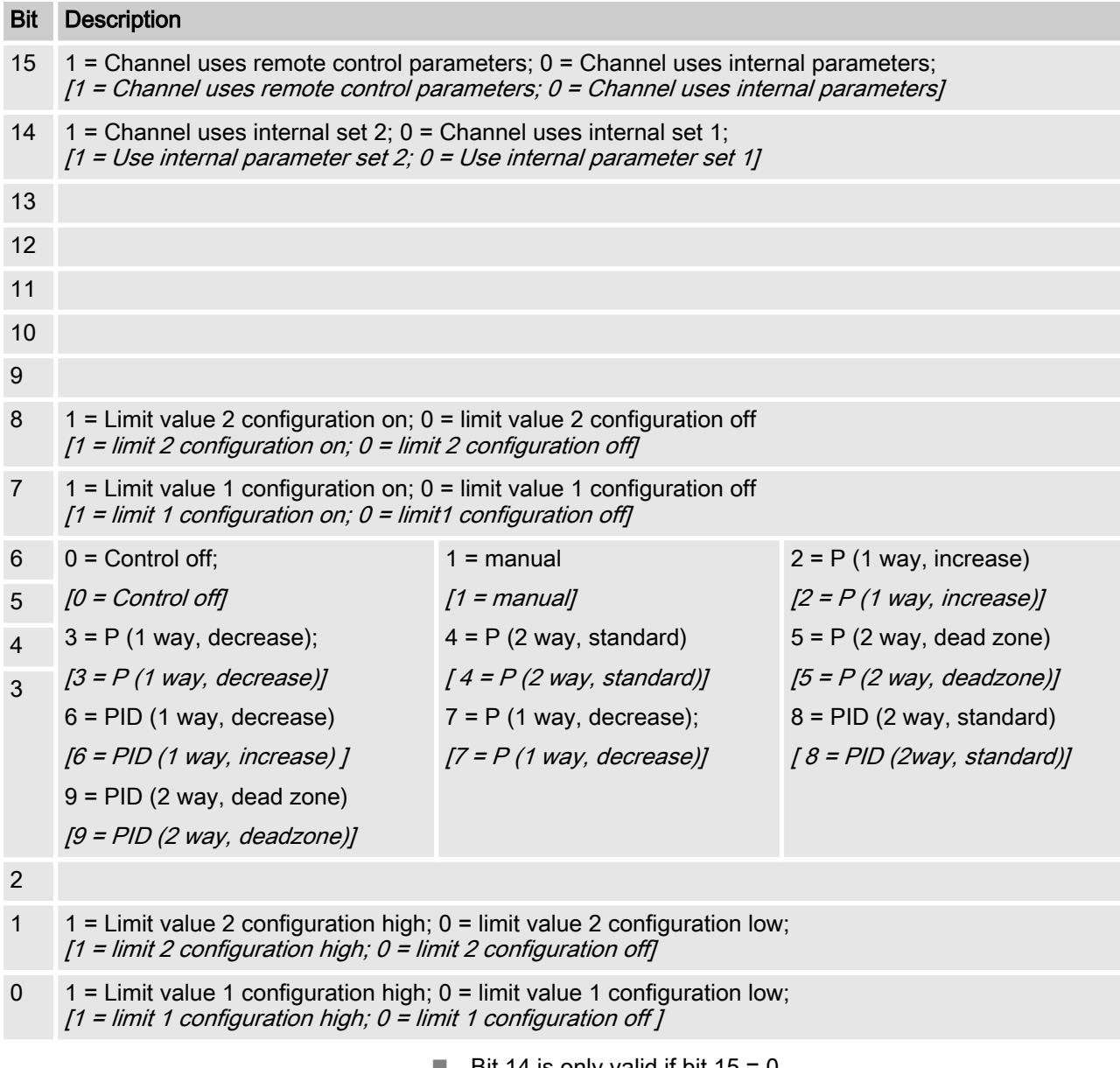

- **Bit 14 is only valid if bit 15 = 0**
- Bit 3, 4, 5, 6 are only valid if bit  $15 = 1$
- $\blacksquare$  Bit 3, 4, 5, 6, 14, 15 only exists on channels 1 and 2

# <span id="page-20-0"></span>1.7 Diagnostic messages

#### Diagnostic telegrams

In conformity with PROFIBUS® standard, the device makes the Get SI Diag service available. The diagnostics data comprise standard diagnostics information (6-Bytes according to PRO‐ FIBUS® standard) and any possible diagnostics data specific to the device. A maximum of 63 bytes can be inserted for the device-spe‐ cific diagnostics data. The first 4 bytes in the PROFIBUS® standard are specified from this:

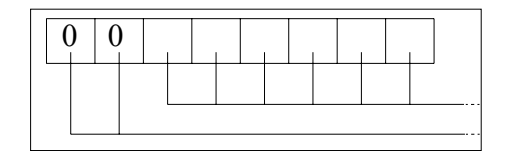

Evaluate the byte sign len as follows:

Length of the DU status including the header byte: 04..63 Flags 'device-related diagnostics': 00 constant

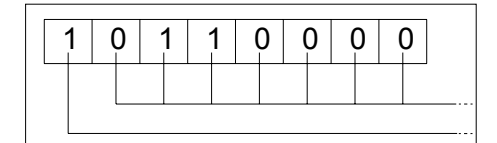

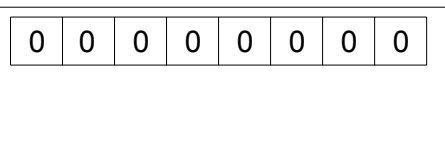

Evaluate the byte status type as follows:

Status type: 48 (manufacturer specific) Flags 'Status': 1 constant

Evaluate the byte slot number as follows:

Slot number: 0 (because only slot 0 is being used)

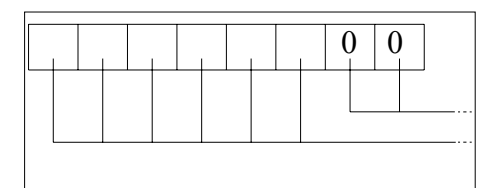

Evaluate the byte specifier as follows:

Status specification: 00 constant Reserved

59 bytes subsequently remain freely available (user\_data):

user\_data

Errors are indicated using the user\_data fields.

The user data fields are each combined in blocks of 3 bytes and are interpreted as follows:

- 1 Service
- 2 Error type
- 3 Type of data access (read/write)

Thus up to 19 errors can be signalled.

### Encoding user\_data

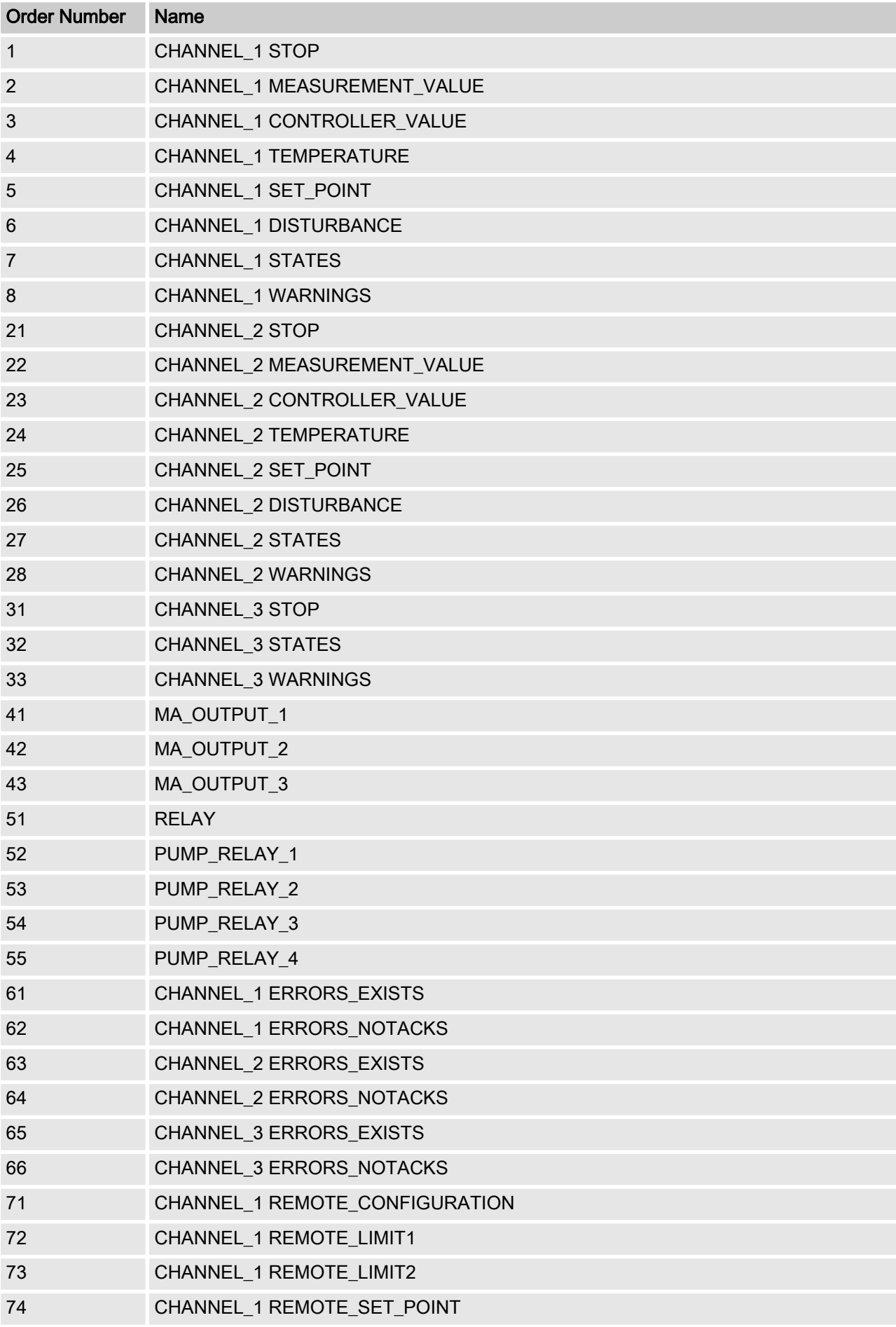

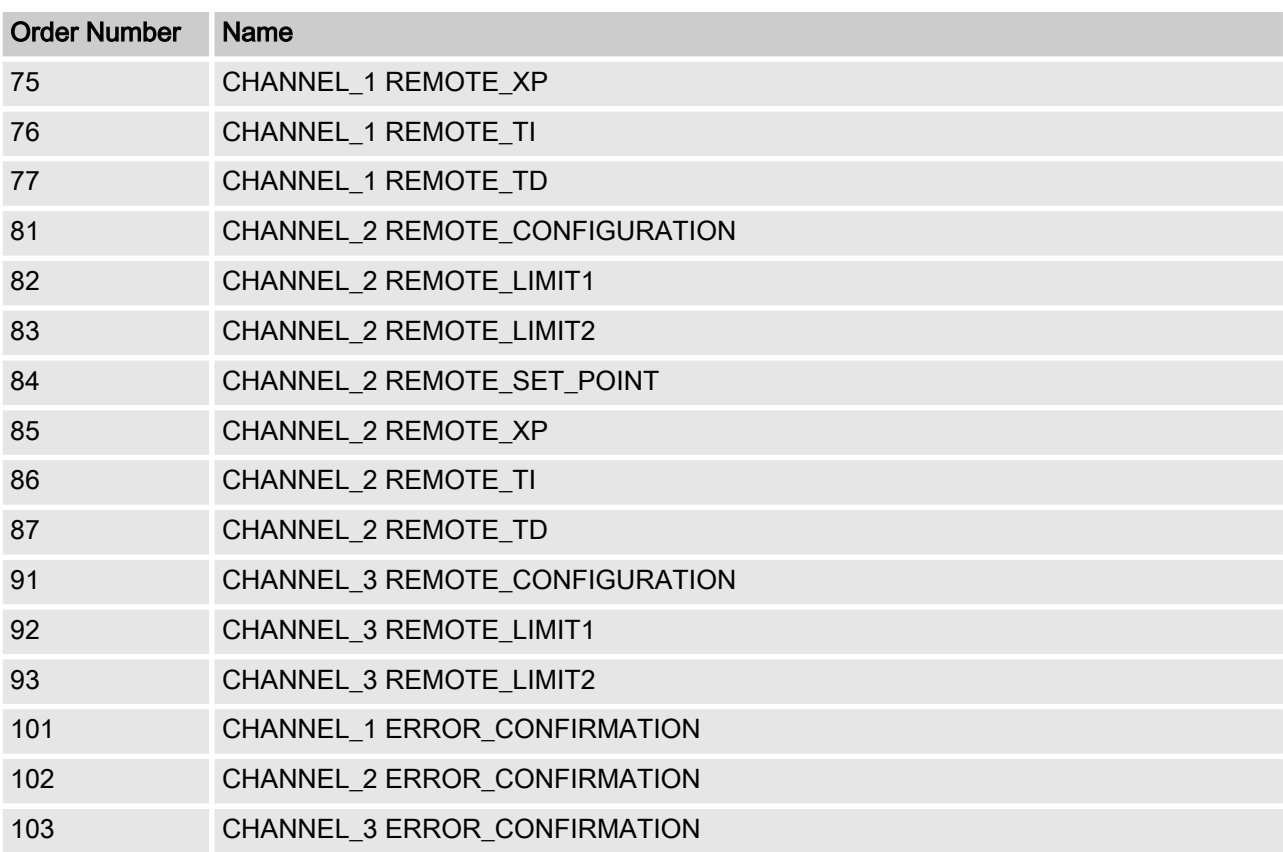

#### Error type

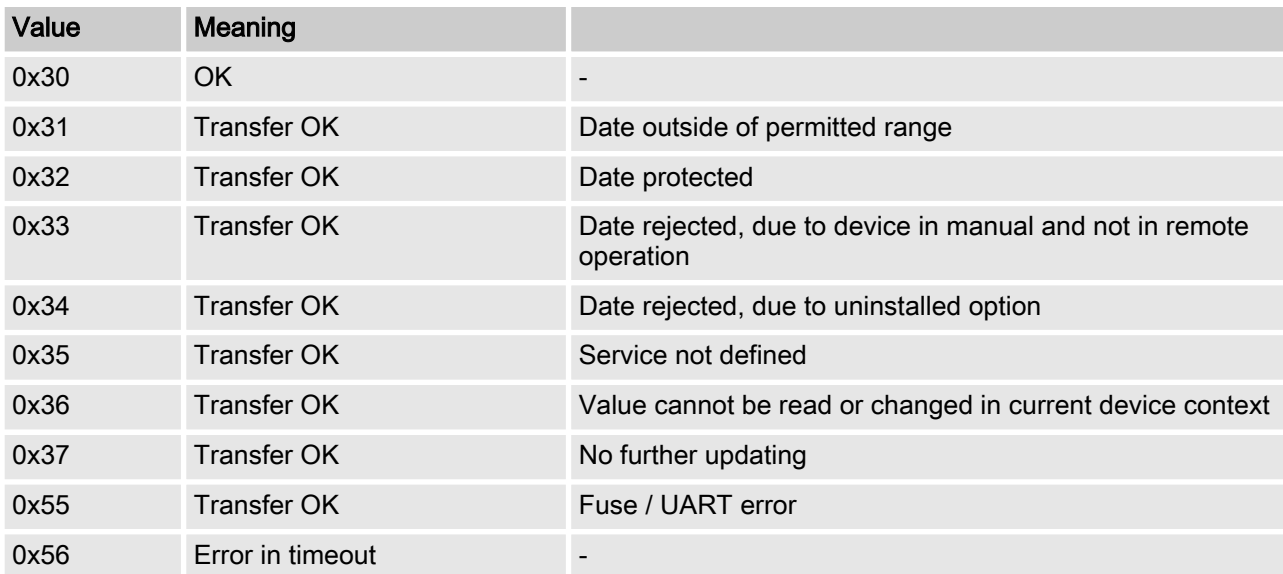

#### Type of data access (read/write)

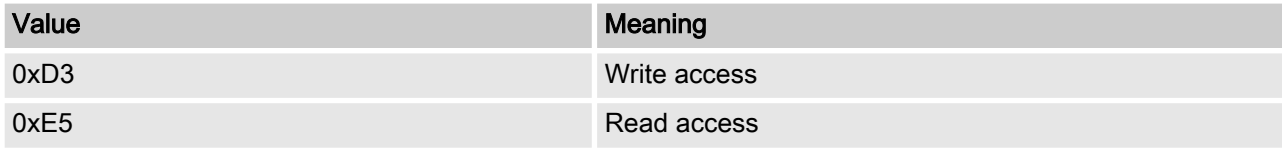

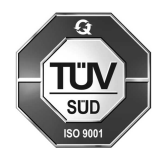

ProMinent GmbH Im Schuhmachergewann 5 - 11 69123 Heidelberg Germany Telephone: +49 6221 842-0 Fax: +49 6221 842-419 Email: info@prominent.com Internet: www.prominent.com

983739, 1, en\_GB